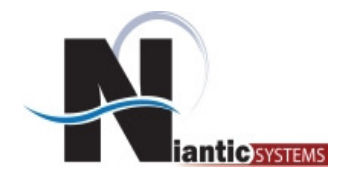

# **Application Express**

# **Dynamic Duo**

**Josh Millinger**

**Niantic Systems**

**June 7, 2011**

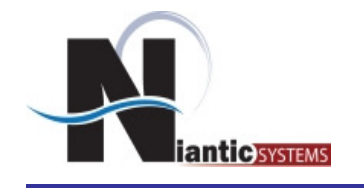

- •Josh Millinger, President, Niantic Systems, LLC
- CS degrees from UW-Madison, Johns Hopkins
- • Former Oracle Sales Consultant and Founder of the Oracle Partner Technology Center
- 15+ Years of Oracle Web Development Experience<br>• Uave Baen Developing with and Teaching AnEx Gir
- • Have Been Developing with and Teaching ApEx Since Well Before It Was Even Released as a Product!
- Started with Excel Migration as first project
- •Presenter at NYOUG, IOUG, ODTUG, Oracle OpenWorld

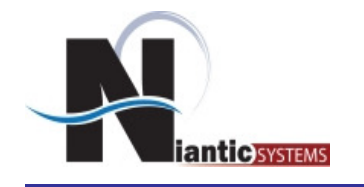

- $\bullet$ Oracle Consulting with a Focus on Application Express
- •Application Express Training
- •Oracle Forms/Reports
- •**Discoverer**
- •Mentoring
- •Forms/Reports to Apex Migration
- $\bullet$  Customers in the Federal, Commercial, Healthcare, Higher Education, Financial, and Construction verticals

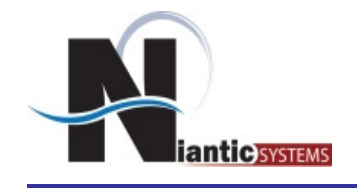

## *Agenda*

- Define Dynamic SQL
- When to use Dynamic SQL
- Using bind variables to secure SQL
- Using with Interactive Reports

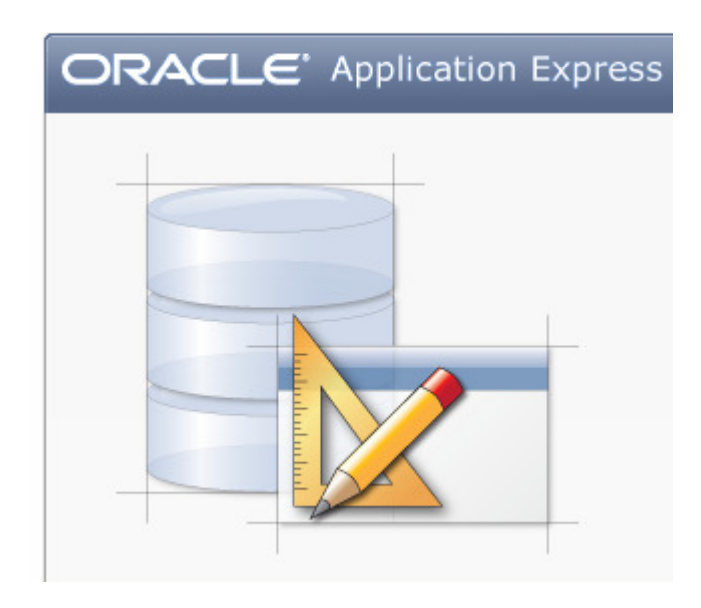

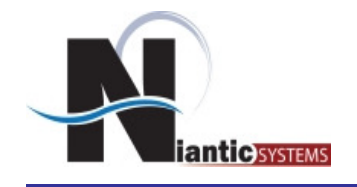

## *Agenda*

- Javascript Overview
- Dynamic Action Overview
- Demonstration

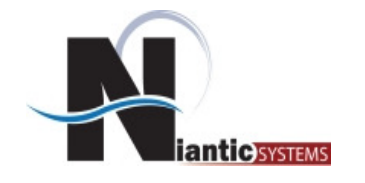

*What is Dynamic SQL?*

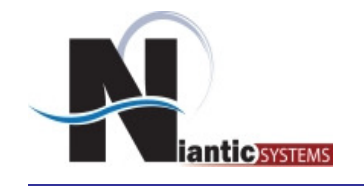

Dynamic SQL is a programming technique that enables you to build SQL statements dynamically at runtime. You can create more general purpose, **flexible** applications by using dynamic SQL because the full text of a SQL statement may be **unknown at compilation**. For example, dynamic SQL lets you create a procedure that operates on a table whose name is not known until runtime.

You can use dynamic SQL to create applications that execute dynamic queries, whose full text is not known until runtime. Many types of applications need to use dynamic queries, including:

- •Applications that allow users to input or choose query search or sorting criteria at runtime
- •Applications that allow users to input or choose optimizer hints at run time
- •Applications that query a database where the data definitions of tables are constantly changing
- •Applications that query a database where new tables are created often

Reference: Oracle Application Developers Guide - Fundamentals

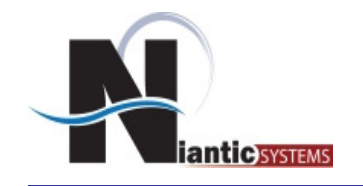

## Static:

select patient, service\_date, exam from exams

In this case the SQL statement is well known as design time

## Dynamic:

```
declarel_sql varchar2(1000);beginl_sql := 'select ' || :PX_COLNAME||' from exams';return L sql;
end;
```
In this case, the column to select is user defined at runtime

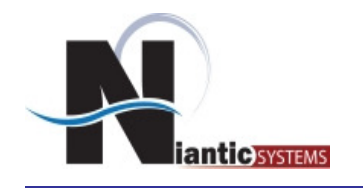

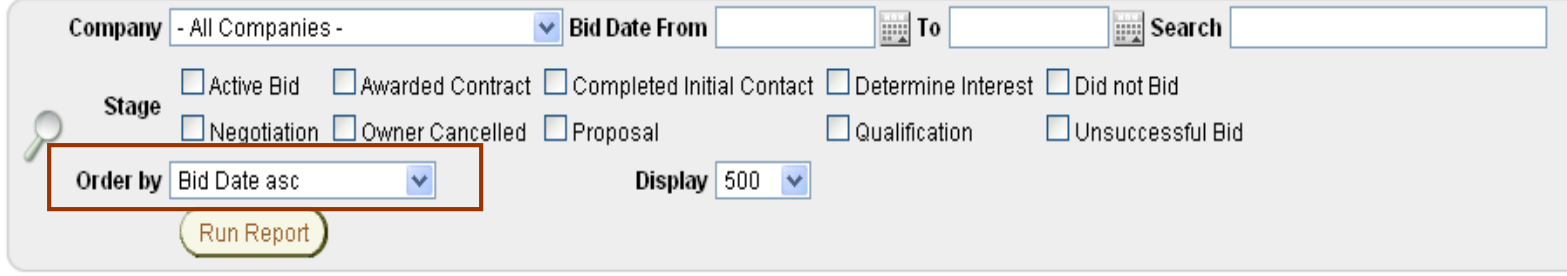

```
declarel_sql varchar2(10000);beginLsql := 'select col1, col2 from jobs where 1=1 ';
  ..filters here…
l_sql := l_sql || ' order by '|| v('P1_ORDERBY') ;
 return Lsql;
end;
```
# *When do I need to use Dynamic SQL - Example*

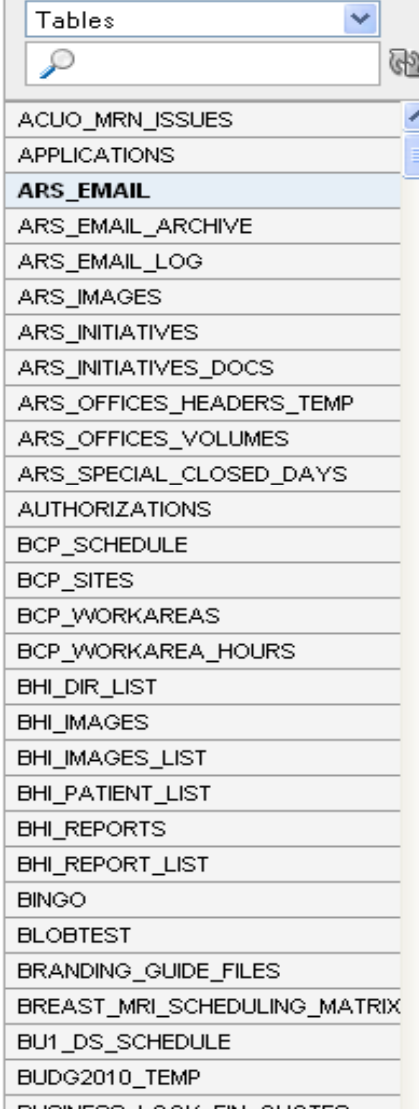

oelect the columns you wish to view. To restrict specific rows, enter a ct

#### Drill Up and Drill Down Links: O Show O Hide

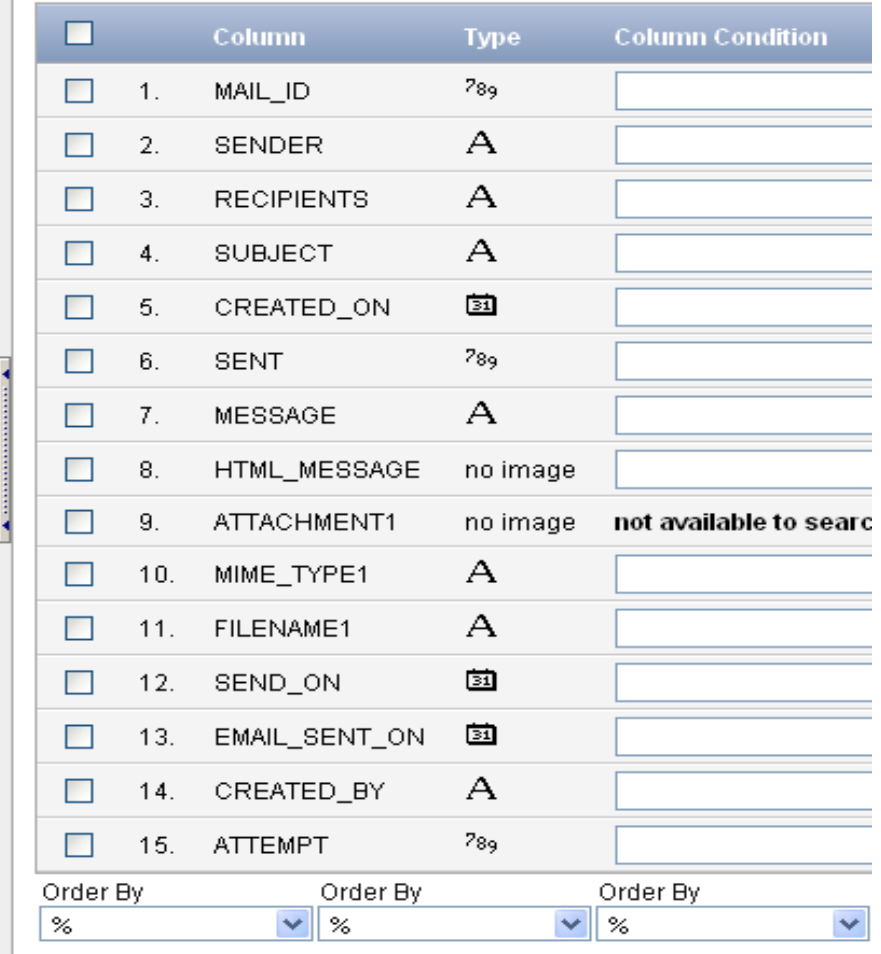

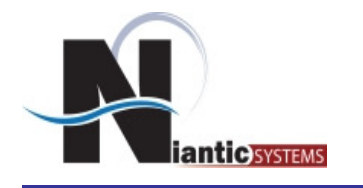

## *Region Type Definition*

#### Identification

Page: 25 Dynamic SQL

\* Title My Static Query

Type SQL Query

#### **User Interface**

- Template Reports Region
- Parent Region Select a Parent V

Display Point | Page Template Body (3. items above region conter [Body] [Pos.1] [Pos.2] [Pos.3] [Pos.4]

 $\checkmark$ 

#### Source

Region Source select address, city, state from my practice locations where practice location id = :P1 PL ID

#### **Identification**

#### Page: 25 Dynamic SQL

- \* Title My Dynamic Query
- Type SQL Query (PL/SQL function body returning SQL query) V

#### **User Interface**

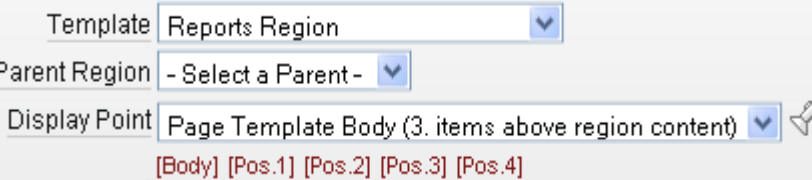

#### Source

```
Region Source
declare
 1 gql varchar2(1000);
begin
 1 gql := ' select '|| :P25_COLUMN ||' '||
              'from my practice locations
             where practice location id = : P25 PL ID \prime;
 return 1_ggl;
end:
```
 $\square$ ex

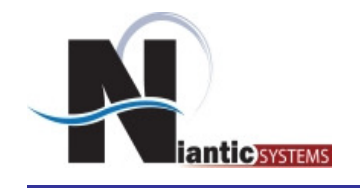

- When creating a complex function to generate<br>• dynamic SOL it is hest to place function in dynamic SQL, it is best to place function in database either standalone or in package
	- –Easier to edit
	- –Creates ability to reuse it on other pages
- Call function through normal "return" syntax

return my\_pkg.get\_page25\_query(:P25\_ITEMNAME);

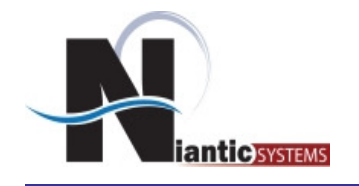

• If the builder cannot parse the sql statement you<br>will have to select: will have to select:

### Use Generic Column Names (parse query at runtime only)

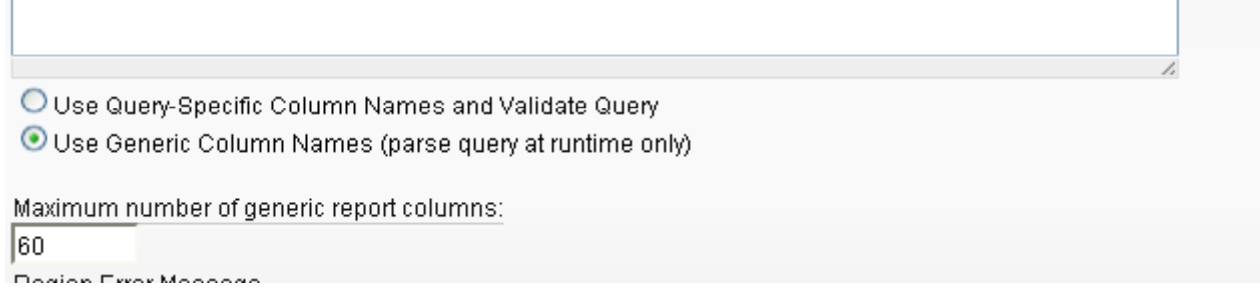

**Best Practice**: For performance and productivity purposes, change the maximum number of colums to something equal or slightly higher than maximum number of possible columns

**Warning**: You might get error if column number greater than the number of columns in query is higher on Report Attributes Page

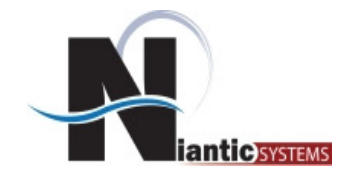

## Dynamic SQL can also be used in:

- •Charts
- •List of Values

#### **Chart Series** Series Name Query Series 1 return ioug\_dynamic\_chart;

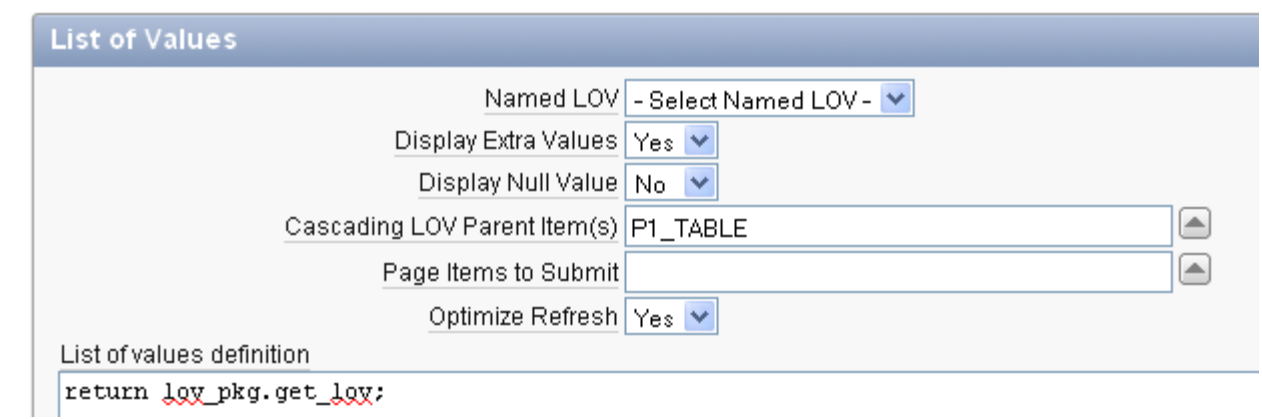

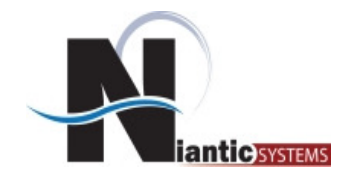

- When using Dynamic SQL it is important to be able to see what query is being generated
- Use "DEBUG" to help you determine the query

```
declarel_sql varchar2(1000);begin\lfloor \text{sgl} \rfloor := \text{`select'} \rfloor \lfloor \text{?PX}\_COLNAME \rfloor \text{'} from exams';apex_application.debug('My query is : '||l_sql);return | sql;
end;
```
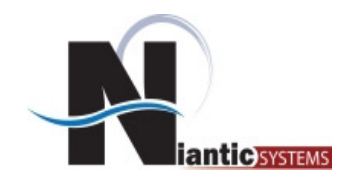

• When generating in database still use the :BINDVAR syntax This will allow the optimizer to reuse execution plan

```
declare
```

```
l_sql varchar2(1000);
```

```
l_col varchar2(100);
```

```
begin
```

```
if v('P1_TEST') = 1 then |col := 'mycoll'; else |col := 'mycol2'; end if;
```

```
l_sql := 'select ' || v('PX_COLNAME')||' from exams where id = :P1_ID ';
```

```
apex_application.debug('My query is : '||l_sql);
```

```
return | sql;
```
end;

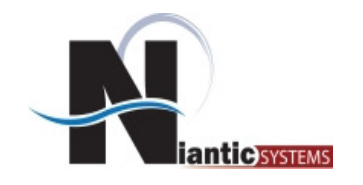

- Prevent SQL Injection Attacks
- Take a block of code that generates a query

```
declare
q varchar2(4000); begin q := 'select *
from tasks 
where assigned = :APP_USER ';if :P1_SEARCH is not NULL THENq := q \mid | 'AND \; category= ^{\prime} ||:P1_SEARCH ;
  end if; return q;end;
```
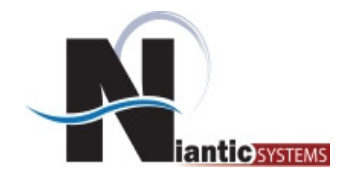

*Using bind variables in Dynamic SQL*

When a user provides "email" for P1\_SEARCH our query will be:

select \* from tasks where assigned=:app\_userand category = 'email'

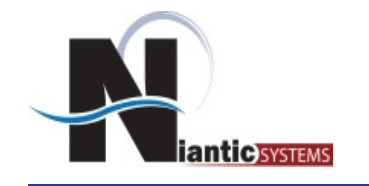

…but when a user provides "email' or 'a'='a" for P1\_SEARCH our query becomes

```
select * 
from tasks where ….
and category = 'email' or a' = 'a'
```
...So never arbitrarily append user input into your application queries.

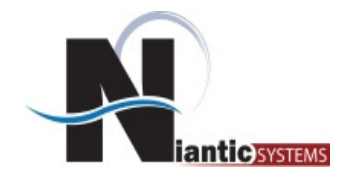

- $\bullet$ Interactive Reports were introduced in version 3.0
- $\bullet$  They provide
	- End users the ability to customize the data to their liking using controls<br>such as column filters, aggregates, computations, groupings, etc such as column filters, aggregates, computations, groupings, etc.
- IR's are based off a SQL query
- $\bullet$ Limitation is SQL query HAS to be static

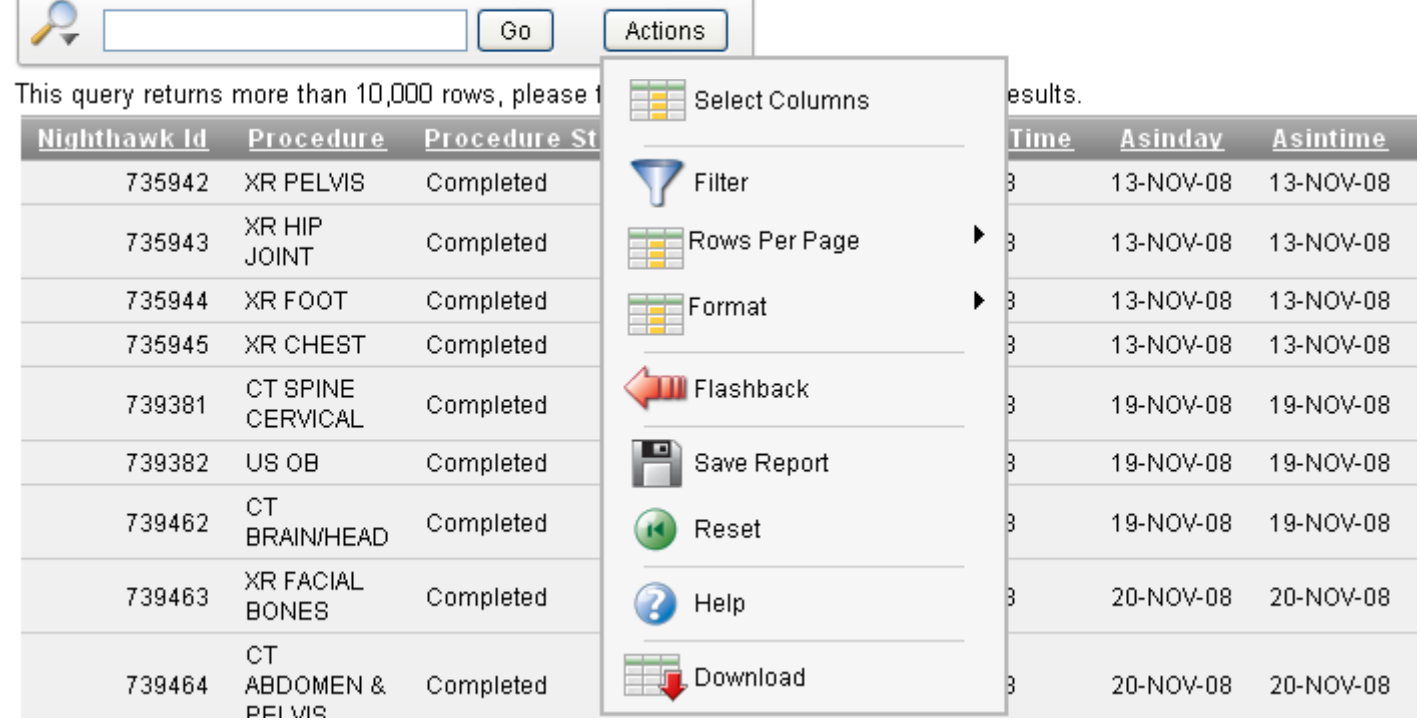

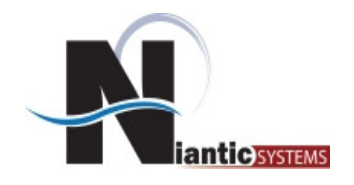

- To overcome this limitation we use Collections<br>• Collections defined:
- Collections defined:<br>Collections enable you to tempor
	- Collections enable you to temporarily capture one or more nonscalar values. You can use collections to store rows and columns currently in session state so they can be accessed, manipulated, or processed during a user's specific session. You can think of a collection as a bucket in which you temporarily store and name rows of information (Apex Documentation)
	- – Useful when data is needed across page views as temporary tables won't work

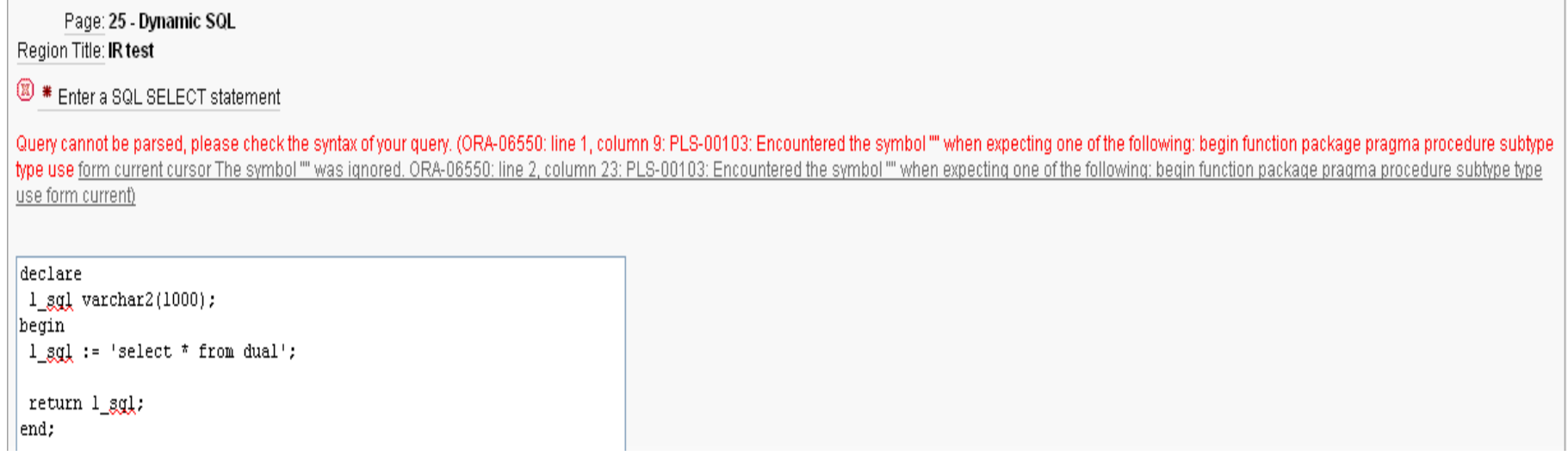

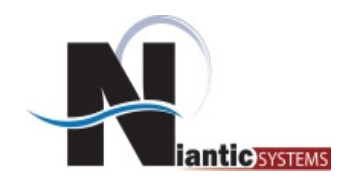

1. Create collection when the page renders

```
declare
l_sql varchar2(1000);begin
if apex_collection.collection_exists('P25_ROWS')then
apex_collection.delete_collection('P25_ROWS');end if;l sql := my pkg.get my query (:P1 VAR); -- get the dynamic sql query here
```
apex collection.create collection from query b('P25 ROWS',l sql); -- create the collection end;

2. Create Interactive Report from Collection

```
select col1, col2
 from my_table m,apex_collections awhere m id = a.c001

and a.collection_name = 'P25_ROWS'
```
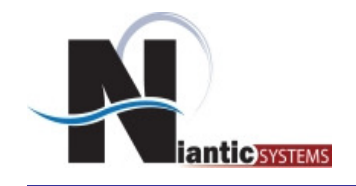

- Dynamic SQL<br>Is useful when
	- Is useful when a query not known at develop time
		- Unknown table
		- Unknown columns
		- Unknowns sorting
	- Can be used with Interactive Reports
		- $\bullet$ By using collection or other row collecting mechanism
	- $\bullet$ Can be used with Reports, Charts, and LOV's

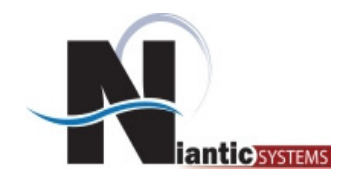

- Apex is reliant on Javascript<br>• Object Browser
	- •Object Browser
	- •Builder - Drag/Drop, Delete Confirmation
	- $\bullet$ apex.submit
	- •Hide/Show of relevant fields in Builder
	- $\bullet$ Region Selector
- Javascript can also be used by developers
	- $\bullet$ Allow for custom interactive actions on page
	- •Should not be confused with Java
	- •See previous presentation by Niantic for NYOUG

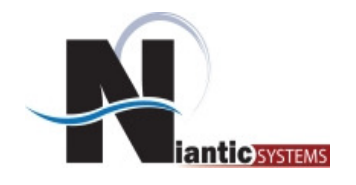

- Developers use Javascript for<br>• Validations
	- •Validations
	- $\bullet$ Computations and Calculations
	- $\bullet$ Dynamic Control of the GUI
	- •Alerts
	- $\bullet$ Confirm Boxes
	- $\bullet$ Region Selectors
	- $\bullet$ Interactive Reports
	- •AJAX

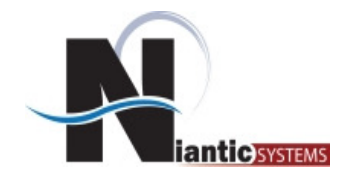

- Before Apex 4.0 Javascript would be either<br>• Placed in tis file on filesystem
	- Placed in .js file on filesystem<br>• Placed in UTML Header
	- Placed in HTML Header
	- Placed in Page Template<br>• Plased en Pase Zere
	- Placed on Page Zero
	- Placed in Region on Page where needed
- •Would require manual creation of code
- •Needed knowledge of how to code Javascript<br>
HTML Header and Body Attribute

```
HTML Header
<script type="text/jayazcript">
 function checkSexial ()
    if ({\mathfrak{sv}}('P2\_SERIAL'). length < 5)
        alert('Serial number must be at least 5 characters');
      Þ
  €
</script>
```
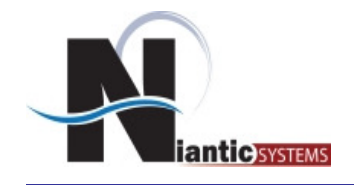

- Introduced in Apex 4.0<br>• Allow for declarative ar
- Allow for declarative creation of Javascript<br>• Davelaners no langer need to be 15 seders
- Developers no longer need to be JS coders<br>• Wizard based and Be entrant
- Wizard based and Re-entrant<br>• Created at Base Lovel
- Created at Page Level

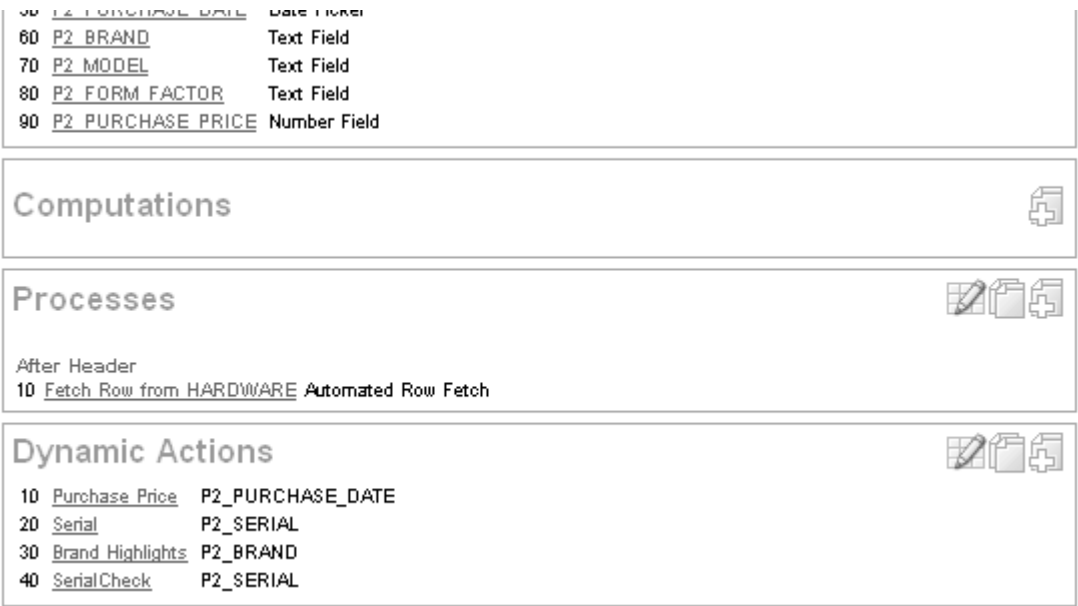

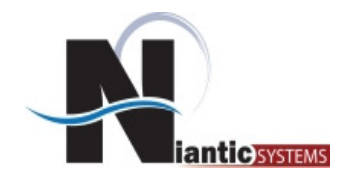

- Two types of Dynamic Actions<br>• Standard
	- Standard<br>• Advances
	- Advanced

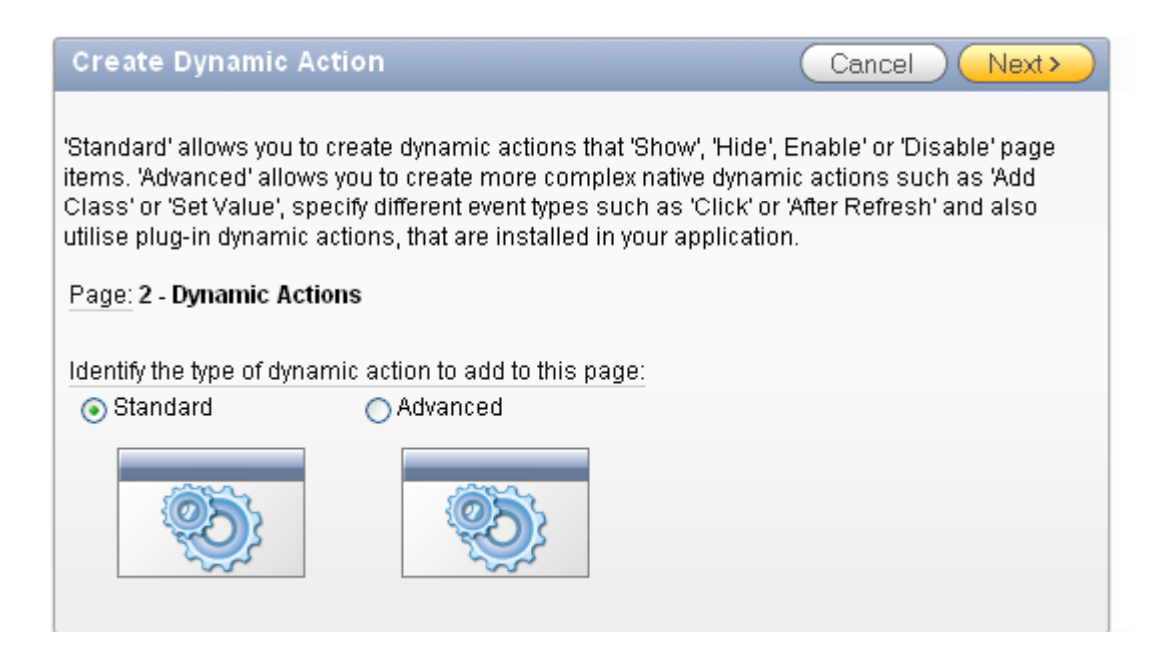

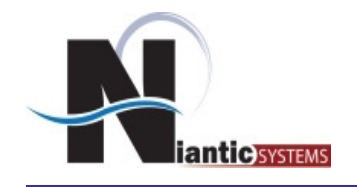

*Dynamic Actions - Standard*

- •Selection Type: Item, Region, jQuery or DOM Object
- $\bullet$ Can be conditionally executed

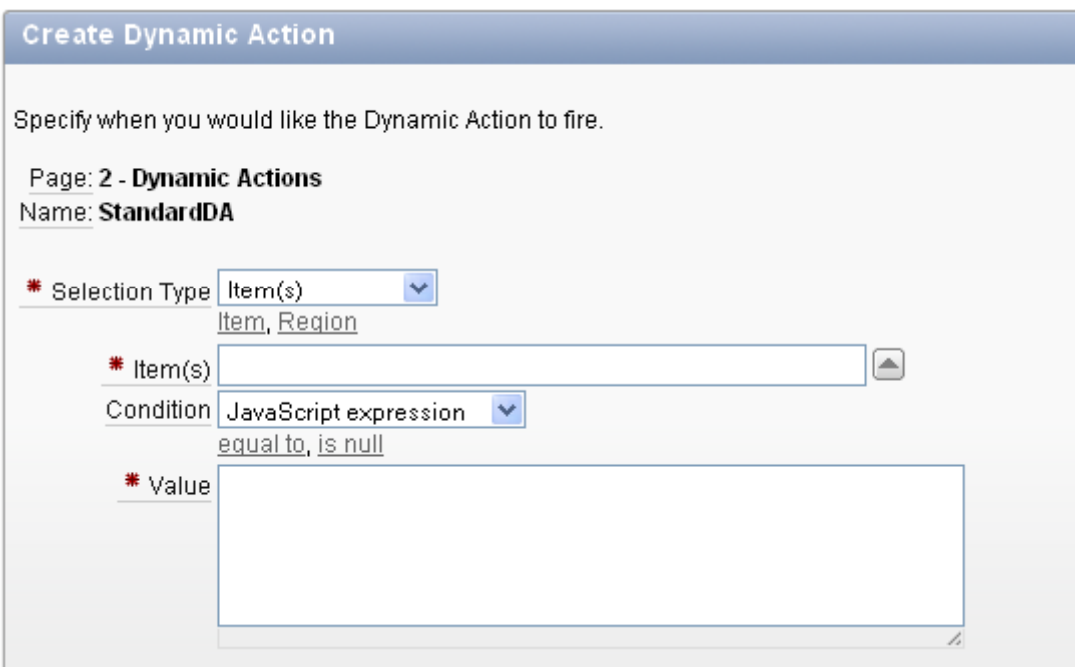

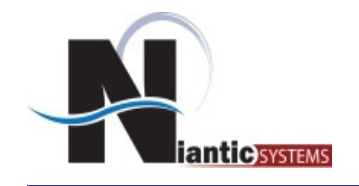

- •Action can Hide/Show or Enable/Disable page elements
- $\bullet$  Can create opposite False Action
	- If Dynamic Action shows item when the condition is •TRUE, then this created DA that hides item when FALSE

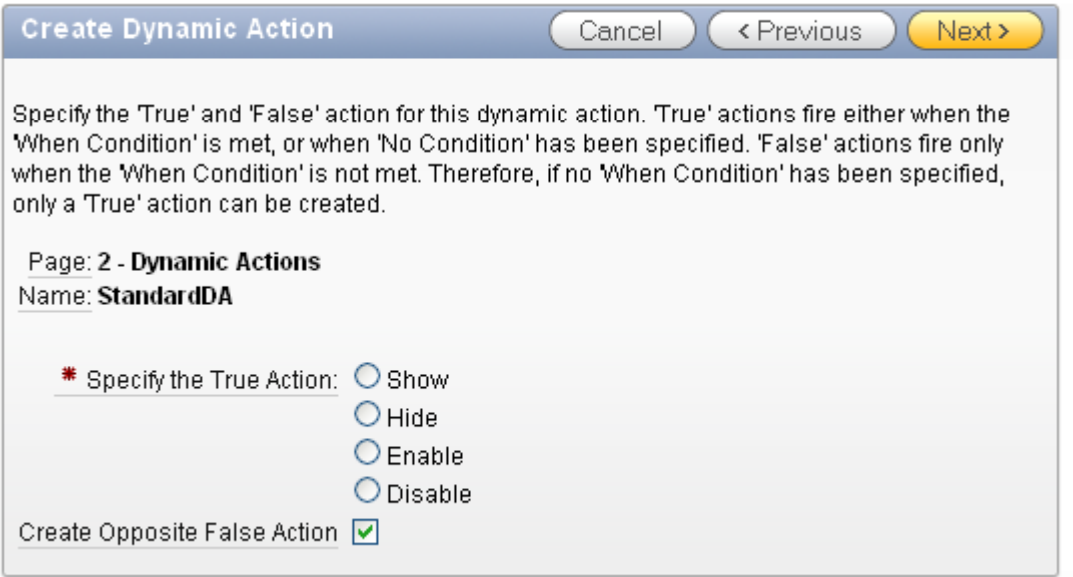

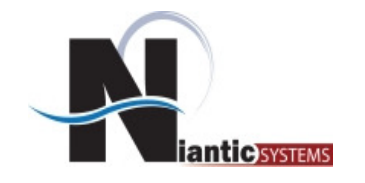

## *Dynamic Actions - Standard*

### Select what elements are affected by TRUE/FALSE action

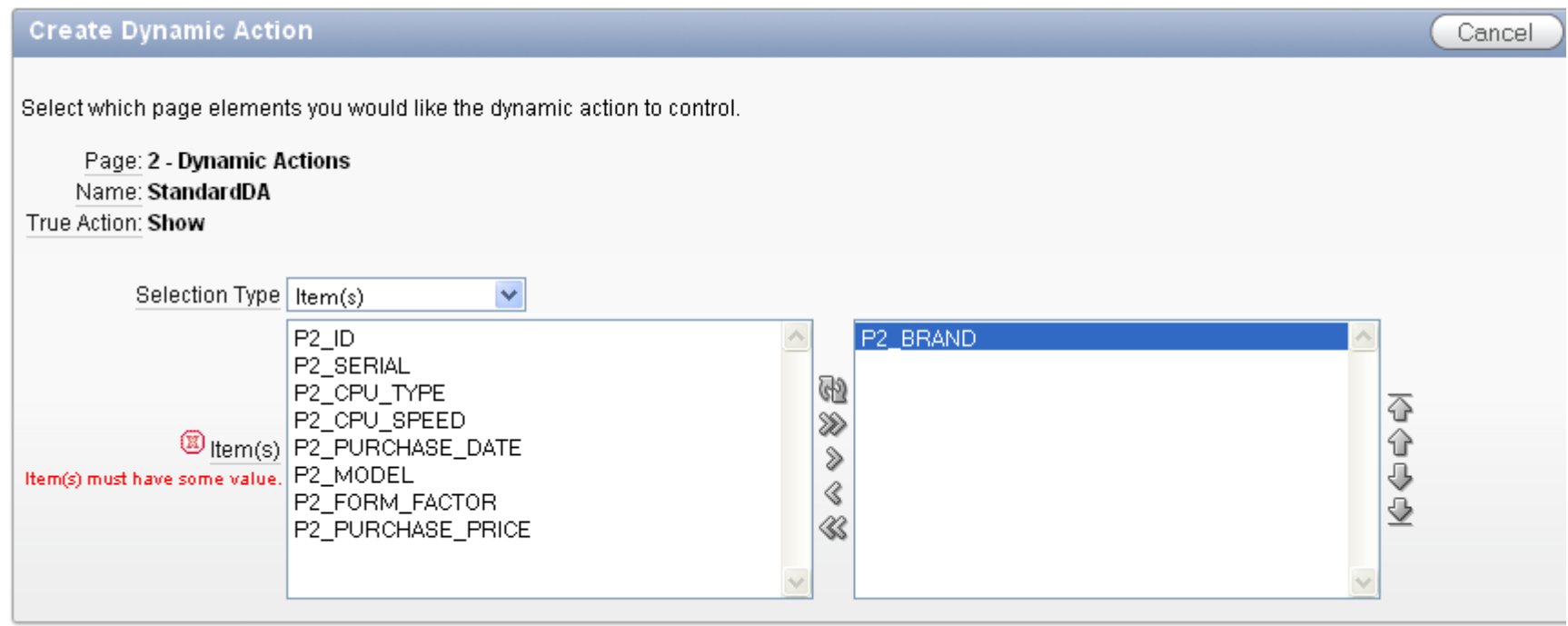

Existing Dynamic Actions

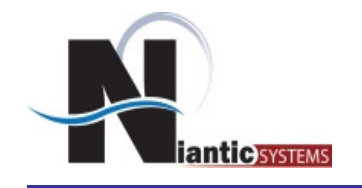

## *Dynamic Actions - Advanced*

### Event Based

- Change of Value
- Losing Focus
- Mouse entering/leaving
- Page load/unload
- Scroll
- Double Click
- Key Up/Down

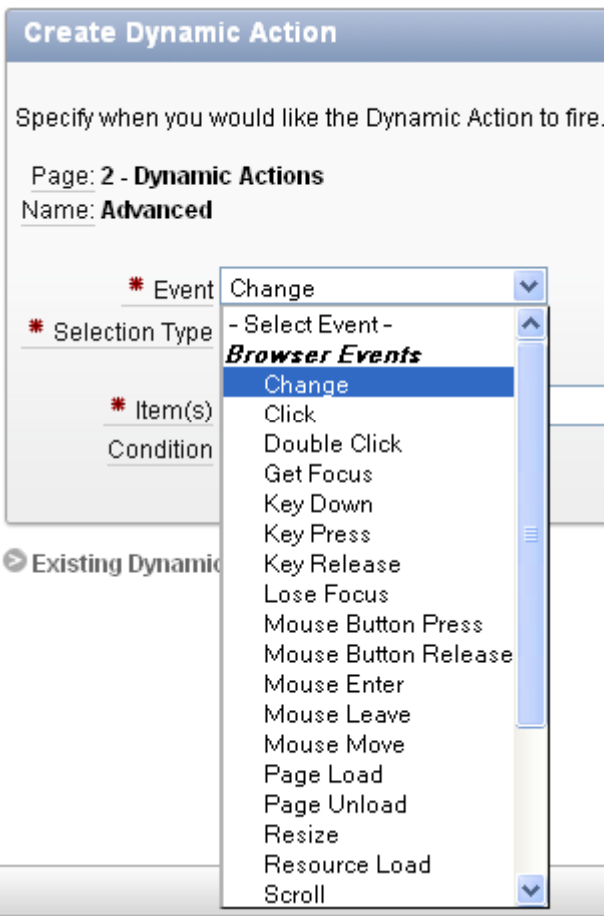

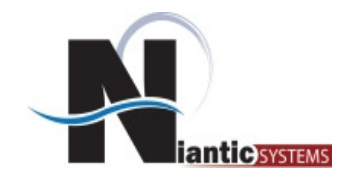

*Dynamic Actions - Advanced*

### Declare what action to take

- Clear
- Hide/Show
- Set Value
- Execute JS or PL/SQL
- Add remove classes

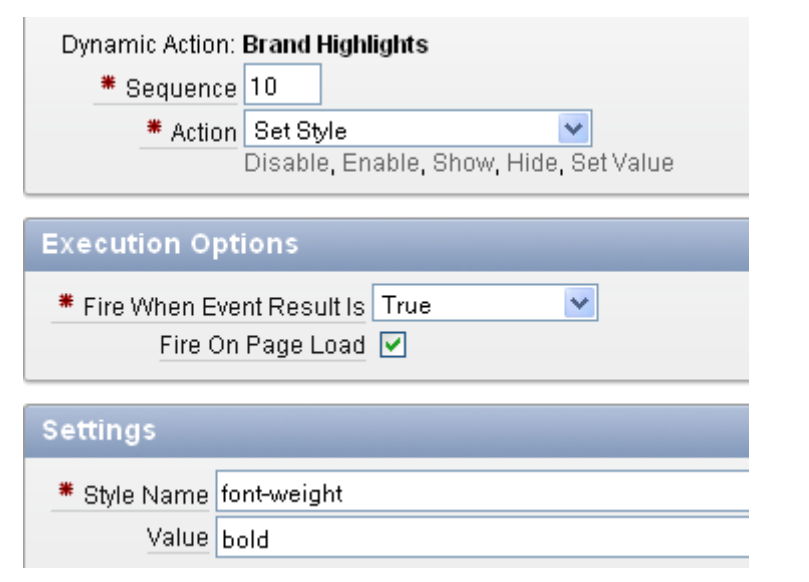

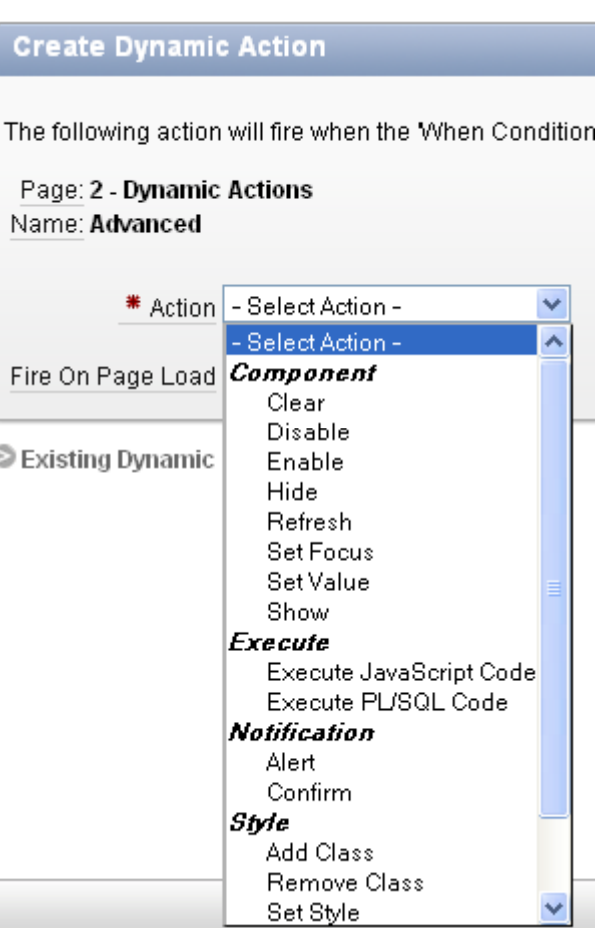

![](_page_33_Picture_0.jpeg)

- Code is automatically generated for the page
- Can be seen when looking at page source
- Located at bottom of page

```
<script type="text/javascript">
apex.da.initDaEventList = function()apex.da.qEventList = [("name":"Purchase Price","triggeringElement":"P2_PURCHASE_DATE","triggeringElementType":"ITEM","triggeringConditionType":"NULL","bindTyp
("name":"Serial","triggeringElement":"P2 SERIAL","triggeringElementType":"ITEM","bindType":"bind","bindEventType":"keyup",actionList:[{'
("name":"Brand Highlights","triggeringElement":"P2_BRAND","triggeringElementType":"ITEM","triggeringConditionType":"EQUALS","triggeringI
("name":"SerialCheck","triggeringElement":"P2 SERIAL","triggeringElementType":"ITEM","bindType":"bind","bindEventType":"focusout",action
("name":"StandardDA","triggeringElement":"P2_SERIAL","triggeringElementType":"ITEM","triggeringConditionType":"JAVASCRIPT_EXPRESSION","t
-1
\langle/script>
```
![](_page_34_Picture_0.jpeg)

- Javascript is integral to Apex
- Previous to 4.0, manual coding was necessary
- Dynamic Actions allow for easy generation without coding
- Get opposite action for "free"
- Can extend with custom Javascript, PL/SQL, jQuery
- Makes everyone a Javascript Developer!

![](_page_35_Picture_0.jpeg)

# **Questions?**

# **Topics for Next Time?**

![](_page_36_Picture_0.jpeg)

# **Thank You!**

## **Josh Millinger**

**jmillinger@nianticsystems.com**

**202.642.6845**